# <sup>1</sup>2016-17 OAAP Weekly Update (8-30-16)

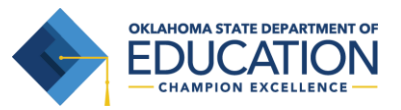

**To ensure students with significant cognitive disabilities are provided with appropriate state assessments, the Oklahoma Alternate Assessment Program (OAAP) mirrors the general assessment in regards to grades and subjects assessed.** 

**The 2016-17 OAAP will utilize two different assessment systems. High School US History will be assessed through Portfolio/PearsonAccess. The subject areas of math, science and English/Language Arts will be assessed through the Dynamic Learning Maps (DLM) Alternate Assessment System. Additional information is available a[t http://ok.gov/sde/assessment.](http://ok.gov/sde/assessment) The OAAP assessment windows will open on:**

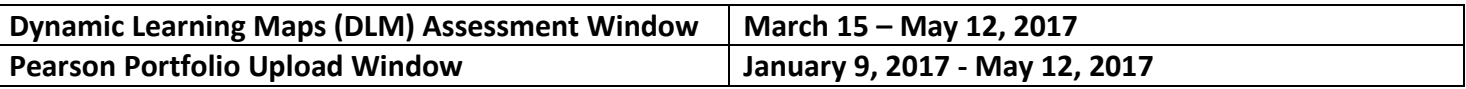

### **KITE Client Software Update for DLM Alternate Assessment**

KITE® Client 3.0 is scheduled to release in mid-September. All users must install the new KITE Client in order to deliver the DLM alternate assessment during the 2016-17 school year.

The new software update covers all platforms and includes new Chrome and iPad apps. For more information on KITE Client, including status, system requirements, and installation instructions, click [here.](http://www.dynamiclearningmaps.com/content/kite)

## **2015-2016 Pearson Portfolio Student Reports**

The 2015-2016 Pearson portfolio student reports will be available in districts by Friday September 2, 2016. Portfolio scores are currently available in the Accountability (A-F Report Cards) application in Single Sign On and in the PearsonAccess Next site at [https://ok.pearsonaccessnext.com/customer/index.action.](https://ok.pearsonaccessnext.com/customer/index.action)

#### **2015-2016 DLM End-of -Year Assessment Student Reports**

The 2015-2016 DLM student reports will be available for download from Educator Portal on August 31, 2016 at [https://educator.cete.us/AART/logIn.htm.](https://educator.cete.us/AART/logIn.htm) These reports present the student's results from the DLM assessments from the 2015-2016. It is important that school districts retrieve student reports as quickly as possible to share with parents. The student reports can be downloaded as individual student reports or bundled student reports and will only be available until June 30, 2017. Student scores can also be found in the Accountability (A-F Report Cards) application in Single Sign On.

Directions for retrieving the reports can be found on page 78 of the *Educator Portal User Guide* found at [http://dynamiclearningmaps.org/sites/default/files/Educator\\_Portal\\_User\\_Guide\\_2016-17\\_0.pdf.](http://dynamiclearningmaps.org/sites/default/files/Educator_Portal_User_Guide_2016-17_0.pdf)

Directions for retrieving the reports can be found below as well.

#### **VIEW STUDENT YEAR END REPORTS**

Each state will determine which role has access to individual and bundled Student Year End Reports.

These reports are the student's assessment reports that present an overview of the student's results from the year's DLM assessments.

#### 1. Click Reports.

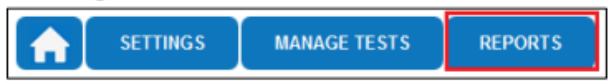

2. Under Alternate Assessments and Year End, select either Student (Individual) or Students (Bundled). These selections will only be visible to those who have access.

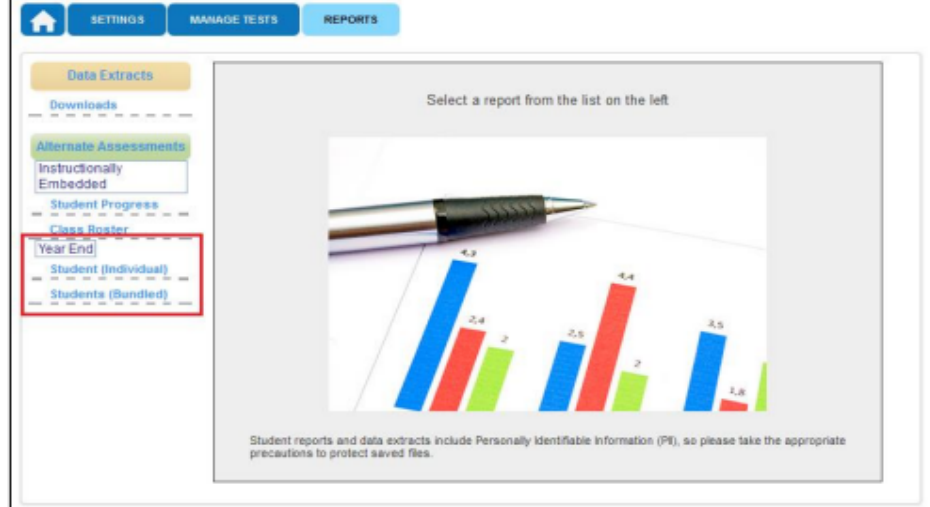

3. From the drop-down menus, select the District, School, Subject, and Grade.

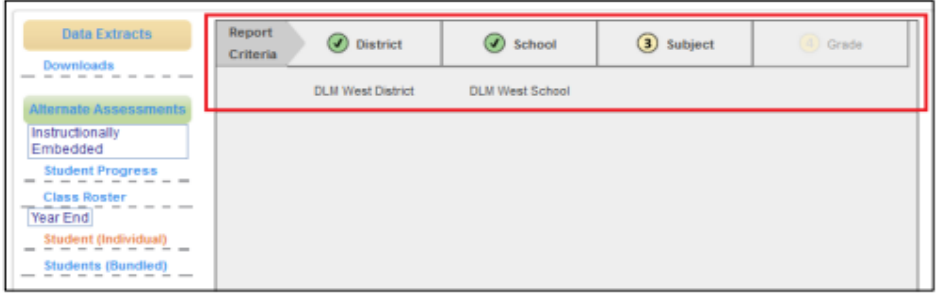

4. For individual student reports, choose the student's name and click View Report.

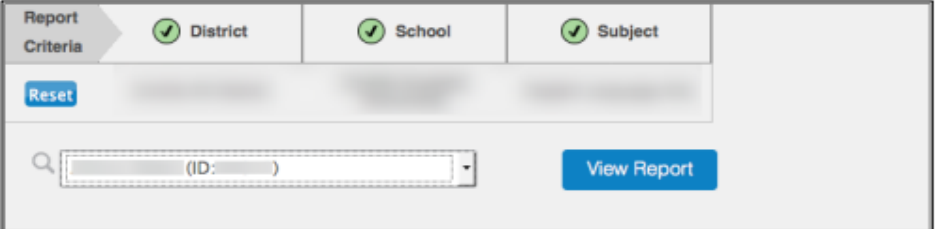

For bundled student reports, select the district and school from the drop-down menus to gain access to PDF files for individual grades, which can then be saved locally.

Please contact Christie Stephenson at 405-522-3246 or Christie.Stephenson@sde.ok.gov with any questions you might have regarding the DLM Assessment System or the Pearson Portfolio.